Material : 100 gsm gloss art paper (Use 100% recycle Blue line shows die-cut. DO NOT PRINT. Please change the barcode No.

Please change the country name if the poster is printed in than

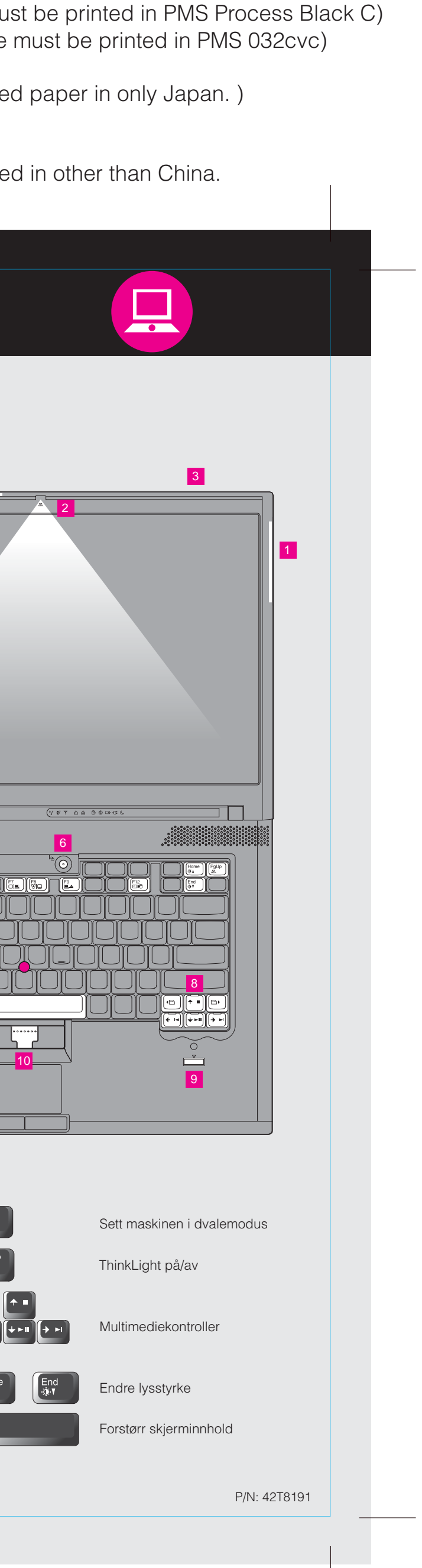

# **T60 15.4-inch widescreen Setup Poster P/N 42T8191**

Size : 11x14 inches  $\text{Color}: 2 \text{ color job} = \blacksquare$  Process Black (This plate must be printed in PMS Process Black C)<br>9/15/2006 Font : IBM Fonts and Helvetica Neue Family **Process Magenta (This plate** 

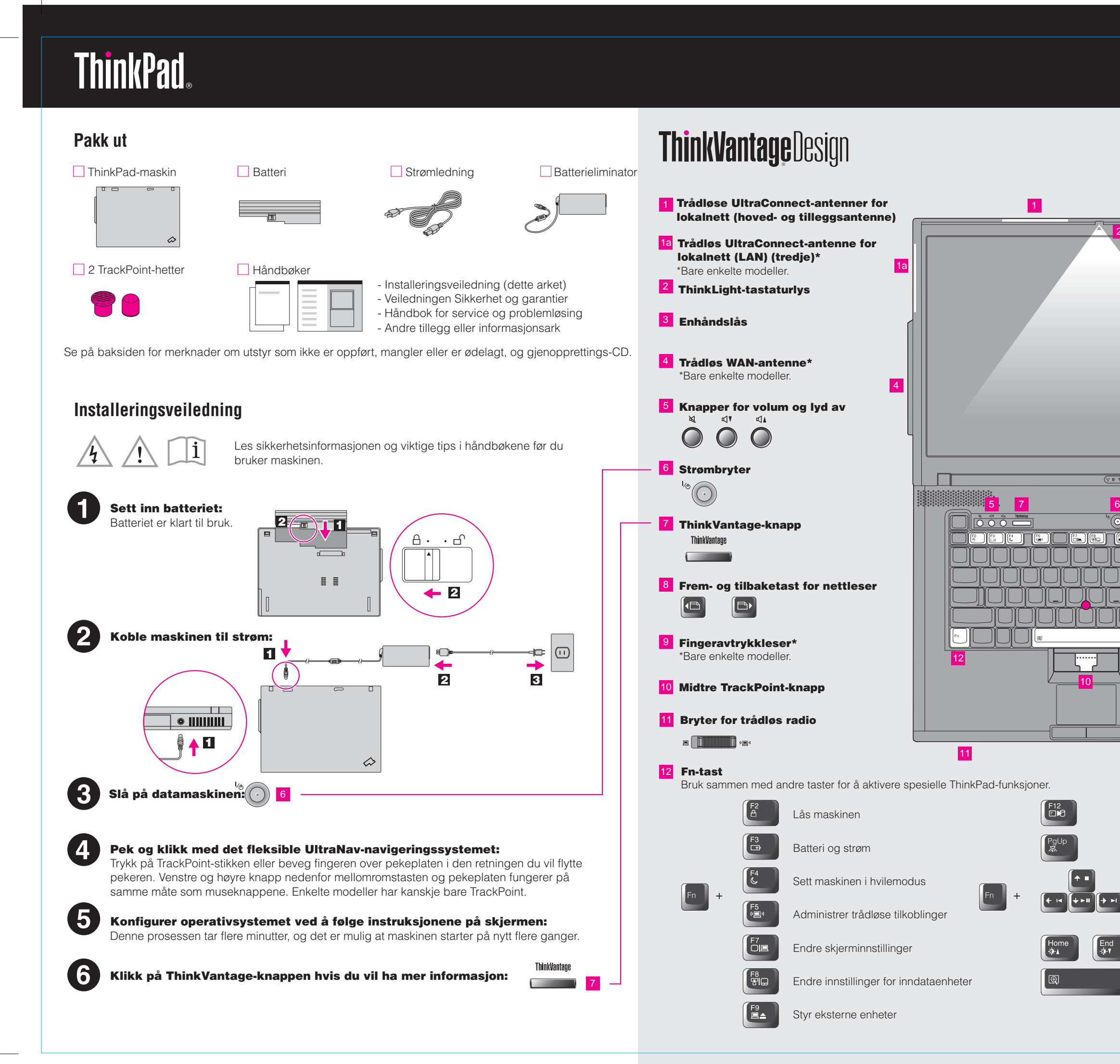

Please change the barcode No. Blue line shows die-cut. DO NOT PRINT. Material : 100 gsm gloss art paper (Use 100% recycle Font : IBM Fonts and Helvetica Neue Family

Please change the country name if the poster is printed in  $\mathbb{R}$ .

# **ThinkVantageTechnologies**

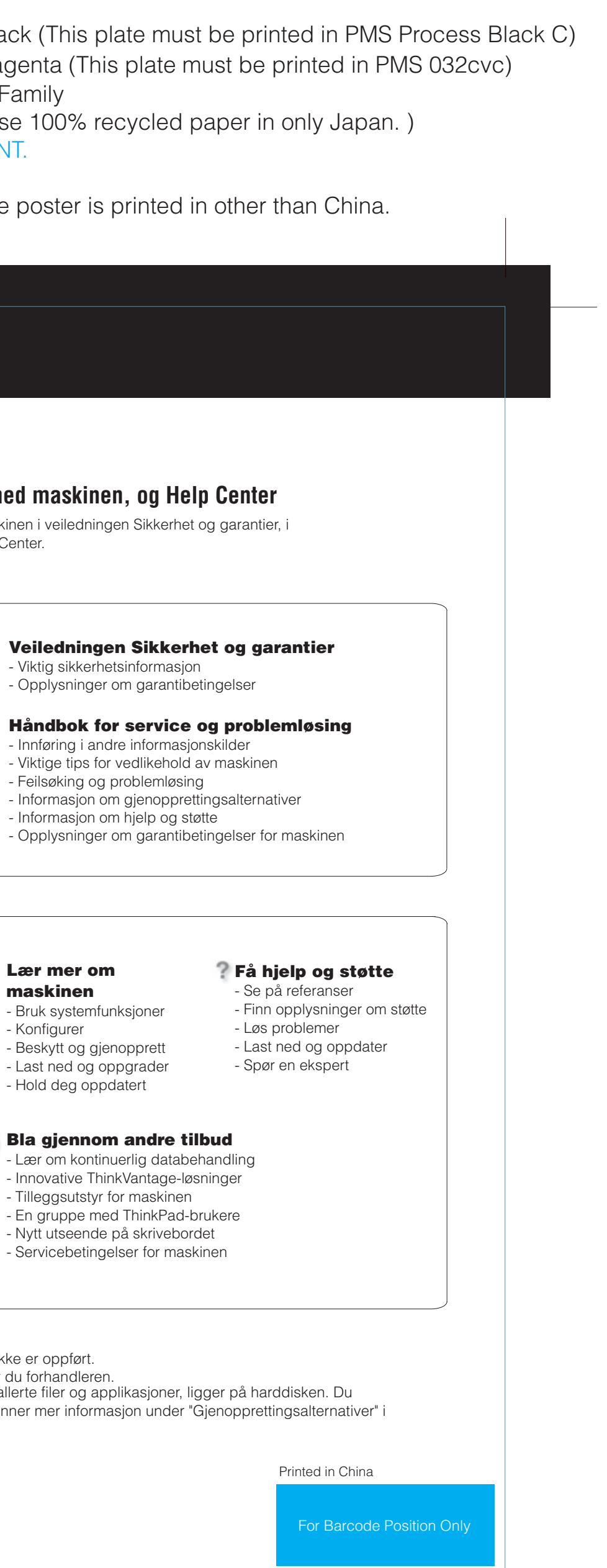

### **Produktivitetssenter**

# **Access Connections**

#### **Client Security Solution**

#### **Rescue and Recovery**

## **System Migration Assistant**

# **System Update**

Når du trykker på ThinkVantage-knappen på tastaturet, får du frem ThinkVantage Produktivitetssenter. Hvis du vil ha informasjon om ThinkVantage-teknologier og andre elementer, velger du et emne under "Hjelp og støtte" i Produktivitetssenter, og skriver et ord i søkefeltet.

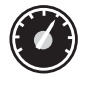

Produktivitetssenteret er din guide til en rekke informasjonskilder og verktøy som hjelper deg med å konfigurere, forstå, vedlikeholde og forbedre ThinkPad-maskinen.

Med Access Connections kan du veksle sømløst mellom kablede og trådløse nettverk, samtidig som sikkerhetsinnstillinger, skrivere, hjemmeside og andre lokale innstillinger oppdateres automatisk.

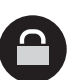

 $($ 

Du finner detaljert informasjon om ThinkPad-maskinen i veiledningen Sikk Håndbok for service og problemløsing og i Help Center.

Denne unike kombinasjonen av maskin- og programvare beskytter dataene dine, samt viktig sikkerhetsinformasjon som passord, krypteringsnøkler og elektronisk legitimasjon, samtidig som den hindrer at uvedkommende får tilgang til data.

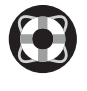

- Beskytt og gjenoppret
- Last ned og oppgrade
- Hold deg oppdatert

#### **Bla gjennom andre** - Lær om kontinuerlig da

Rescue and Recovery inneholder et sett med gjenopprettingsverktøy som hjelper deg med å løse problemer, få hjelp og gjenopprette raskt fra systemkrasj, selv når det ikke er mulig å starte operativsystemet eller kontakte brukerstøtte.

System Migration Assistant hjelper deg med å komme i gang ved å migrere data og innstillinger raskt til den nye maskinen.

System Update laster ned ny Lenovo-programvare, drivere og BIOS for din ThinkPad-maskin.

ThinkVantau

ThinkPad er et registrert varemerke for Lenovo.

All rights reserved. Copyright Lenovo 2006.

\* Flere merknader om utpakking:

#### **Help Center**

ann Annanga

# **P/N 42T8191** Size : 11x14 inches **P/N 42T8191 T60 15.4-inch widescreen Setup Poster**

9/15/2006

**Process Magenta (This plate must be printed in Process Magenta (This plate** Color : 2 color job =  $\overline{F}$  Process Black (This plate n

> Du åpner Help Center ved å trykke på ThinkVantage-knappen og velge et emne under "Hjelp og støtte" i Produktivitetssenter.

#### - Tilleggsutstyr for mask - En gruppe med Think

- Nytt utseende på skriv

- Servicebetingelser for

1) Enkelte modeller kan inneholde utstyr som ikke er oppført. 2) Hvis noe mangler eller er ødelagt, kontakter du forhandleren. 3) Alt du trenger for å gjenopprette fabrikkinstallerte filer og applikasjo trenger derfor ingen gjenopprettings-CD. Du finner mer informasjon un Håndbok for service og problemløsing.

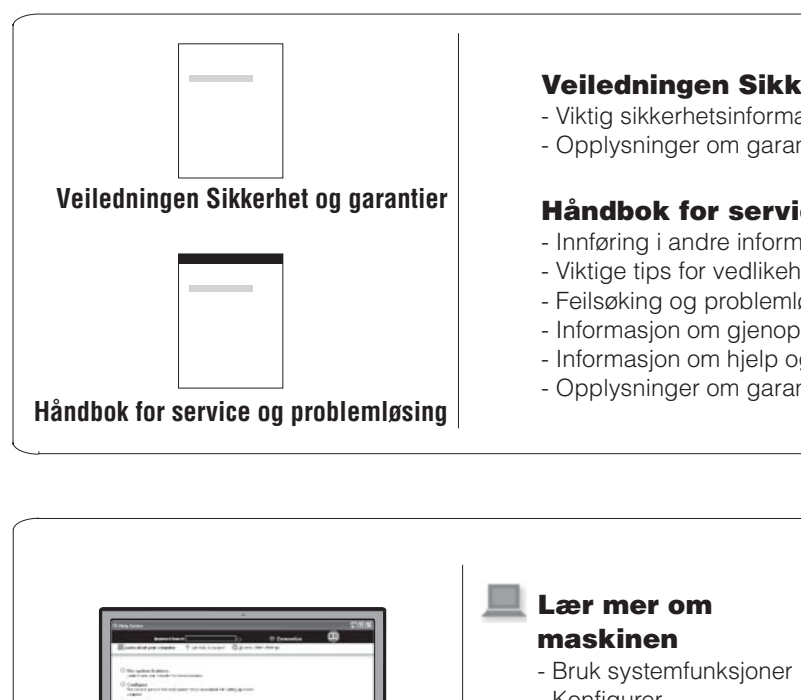

#### - Konfigurer

**Trykk på ThinkVantage-knappen hvis du vil lære mer:**

**Bruk håndbøkene som ble levert med maskinen, og**